# РобоФинист 2024

## Свободная творческая категория

## **Отчет по проекту «Автоматизация определения плотности вторичного сырья из пластика»**

Команда «Регион52» *Старшая возрастная категория*

**Выполнили**: Писаренко Егор, ученик 9 класса, МАОУ Лицей №38,

Каргапольцев Антон, ученик 9 класса, МАОУ Лицей No 38

**Научный руководитель**:

Волкова Т. Н., педагог д/о МБУ ДО «ДДТ им. В. П. Чкалова»

**Консультант**: Руденко А. П., инженер ФНПЦ Нижегородского НИИ радиотехники

> г. Н. Новгород, 2024

# СОДЕРЖАНИЕ

# Стр.

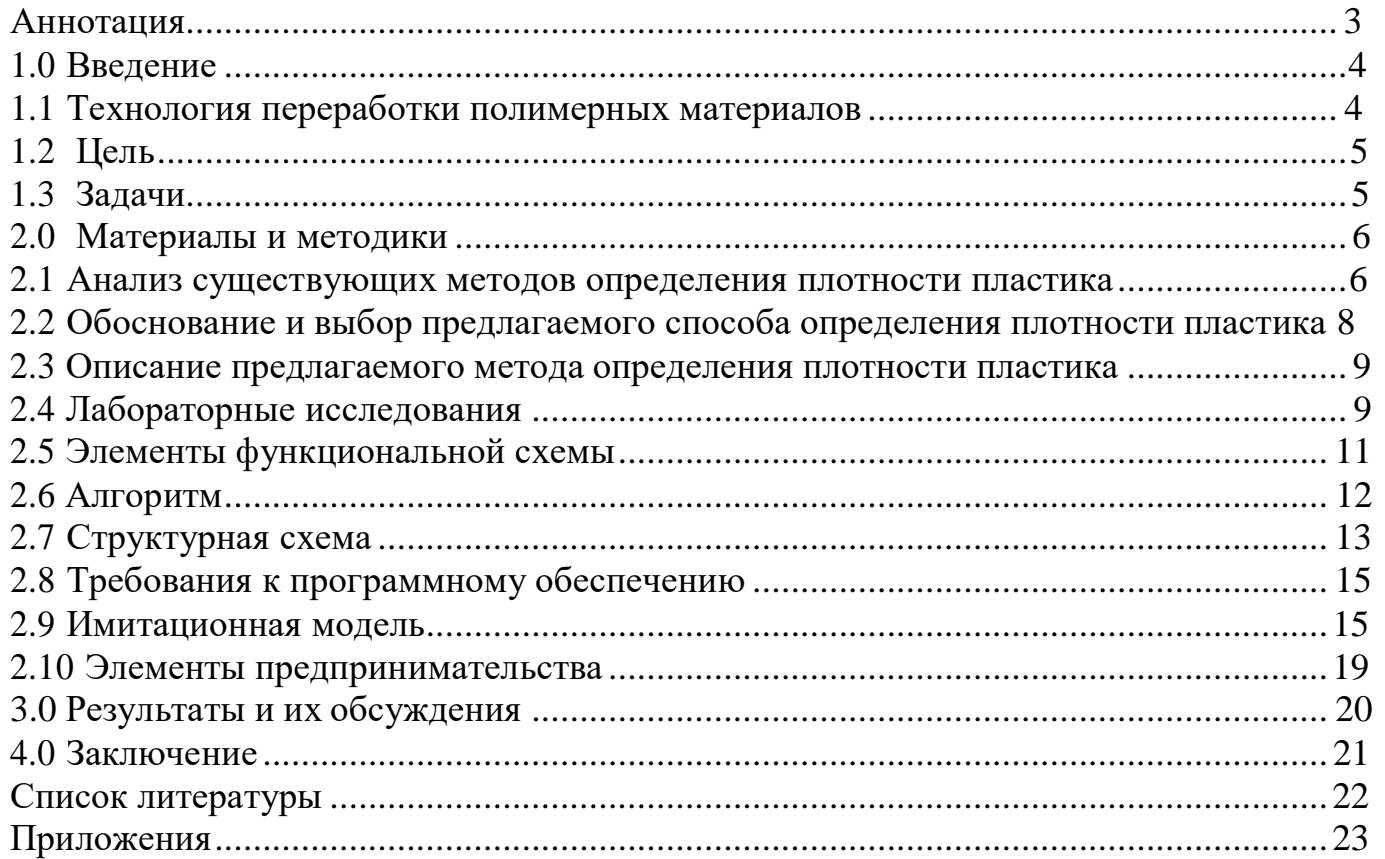

#### **Аннотация**

<span id="page-2-0"></span>Цель:

В данной научной работе рассмотрена проблема сортировки мусора по плотности с целью выявления более простого и экономически выгодного способа.

Задачи:

1. Изучение и сравнительный анализ существующих методов определения плотности пластика.

2. Выбор и обоснование предлагаемого способа определения плотности пластика.

3. Рассмотрение проблем данного способа и путей их решения на практике.

4. Создание имитационной модели технологического процесса определения плотности.

5. Определение целевой аудитории для возможного применения предлагаемого способа.

Способ определения плотности пластика:

В этой работе плотность вычисляется путем нахождения массы и объема материала и их отношения. Преимущества этого способа заключаются в его простоте надежности и высокой точности результата. Масса материала определяется путем взвешивания на весах. Следствием разрезания пластика на мелкие кусочки, которые следом поступают в измельчитель. С помощью компьютерного зрения выводятся линейные размеры измельченной насыпи, в следствие чего вычисляется объем.

Вывод:

Данный способ может быть применен в дальнейшей разработке методики вторичной обработки пластика, что позволит увеличить объем отечественного отсортированного вторичного сырья, а так же сократит материальные затраты на приобретение импортного сырья.

#### **1.0 Введение**

<span id="page-3-0"></span>Достаточно примечательная история создания этого проекта. Изначально мы занимались робототехникой на среде ev3. Это нам очень нравилось и как то раз мы попробовали сделать проект связанный с сортировкой. Мы сортировали кубики по размеру и их цвету. Это был наш первый опыт, связанный с сортировкой. Поучаствовав во многих соревнованиях, в том числе заняв призовое место на международных соревнованиях в Санкт Петербурге, мы получили обучающий набор Arduino. С того момента мы углублялись в изучение Arduino, а так же языка программирования Python. Познакомившись с Python, мы узнали про библиотеку OpenCV, которую нам стало интересно изучить. Сначала мы пробовали получать изображение с различных камер, в том числе и телефона, потом мы начали обводить предметы, полученные с камер а после и вовсе мы начали подключать различные нейросети чтобы классифицировать объекты. Познакомившись с нейросетью, которая классифицирует мусор мы вспомнили про свой давний проект по сортировке. Мы загорелся идеей повторить подобное на основе Arduino, но сортировать уже твердые бытовые отходы с помощью компьютерного зрения.

 С одной стороны нас заинтересовала идея вторичной переработки. Вторичное применение пластика является сейчас большой проблемой и пластик из мусора достаточно интересный ресурс для создания экологичных вещей. С другой стороны нас интересовал вопрос современных систем обработки изображения. Когда возникла проблема сортировки по плотности, у нас появилась идея попробовать применить современные методы цифровых технологий для сортировки по плотности.

#### **1.1 Технология переработки полимерных материалов**

<span id="page-3-1"></span>Вторичная обработка полимерных материалов – это сложный многоуровневый процесс, который состоит из нескольких этапов.

Первым этапом в этом процессе является сбор мусора. От того, как именно

собирается и складируется мусор, напрямую зависит его пригодность к последующей переработке. Далее следует сортировка и разделение компонентов на категории. После сбора полимерных материалов, их необходимо правильно отсортировать. Для каждого вида пластика разработана собственная технология переработки. Наиболее важным параметром для выбора технологии переработки и применения является плотность пластика. Различные типы пластика имеют разные плотности, поэтому этот этап позволяет эффективно разделить их на группы. На следующем этапе, из полимерных отходов удаляются все загрязнения, которые могут повлиять на результаты вторичной переработки. Пластик очищается от клея, пищи, этикеток и других компонентов. Далее, предварительно подготовленный мусор, необходимо пропустить через специальные дробилки. Они преобразуют отходы в единую массу из мелких фракци. Отсортированные материалы могут быть направлены на переработку по отдельности, что увеличивает эффективность процесса переработки и помогает сократить отходы. Разделение пластиковых материалов по плотности или определение их плотности - это важный процесс в переработке пластика.

### **1.2 Цель**

<span id="page-4-0"></span>В данной научной работе рассмотрена проблема сортировки мусора по плотности с целью выявления более простого и экономически выгодного способа.

### **1.3 Задачи**

<span id="page-5-0"></span>В качестве задач для данной научной работы были выбраны следующие пункты:

1. Изучение и сравнительный анализ существующих методов определения плотности пластика.

2. Выбор и обоснование предлагаемого способа определения плотности пластика.

3. Рассмотрение проблем данного способа и путей их решения на практике.

4. Создание имитационной модели технологического процесса определения плотности.

5. Определение целевой аудитории для возможного применения предлагаемого способа.

#### **2.0 Материалы и методики**

<span id="page-6-0"></span>В этой части исследовательской работы рассматриваются существующие методы определения плотности пластика, их преимущества и недостатки. Далее предлагается новый, усовершенствованный способ определения плотности. Данный способ требует измельчения пластика до мелких частиц для наиболее точного определения плотности с помощью технологии компьютерного зрения.

#### <span id="page-6-1"></span>**2.1 Анализ существующих методов определения плотности пластика**

Есть несколько сформировавшихся методов определения плотности пластика, и вот некоторые из них:

1. Центрифугирование: В этом методе материалы подвергаются вращению в центрифуге. Благодаря силе инерции более плотные материалы оказываются ближе к центру, тогда как менее плотные материалы остаются ближе к краю и могут быть отделены.

Преимущества:

Быстрота: Данный метод позволяет провести измерения относительно быстро. Применимость к различным материалам: Метод подходит для различных типов материалов.

Недостатки:

Требует специализированного оборудования: Центрифуга должна быть соответствующей мощности и все точности.

Ограничения по размеру образца: Возможны ограничения по размеру образца для проведения измерения.

2. Флотационные установки: Этот метод основан на различиях во взаимодействии разных материалов с воздушными пузырьками в жидкости.

Плотные материалы будут быстрее погружаться, в то время как менее плотные будут задерживаться на поверхности.

Преимущества:

Высокая точность: Флотационные установки могут обеспечить точное измерение плотности материалов.

Применимость для разнообразных веществ: Подходит для различных типов материалов, включая пластик.

Недостатки:

Сложность настройки: Требуется определенный уровень экспертизы для правильной настройки и интерпретации результатов.

Требует специализированного оборудования: Для проведения флотации нужны специальные установки.

3. Гидростатическое взвешивание: Этот метод используется для определения плотности пластиковых материалов. При этом образец погружается в жидкость, и по объему вытесненной жидкости можно определить плотность материала.

Преимущества:

Простота: Относительно простой метод измерения плотности.

Не требует сложного оборудования: Для измерения плотности пластика в воде можно использовать стандартные гидростаты.

Недостатки:

Возможны ошибки: Точность результатов может зависеть от правильного выполнения измерений.

Влияние воздушных пузырьков: Наличие воздушных пузырьков на поверхности образца может исказить результаты.

4. Пикнометрия: В этом методе используют стеклянные сосуды (пикнометры), заполненные до краев жидкостью. Путем взвешивания с пикнометром и без него можно определить плотность материала.

Преимущества:

Высокая точность: Пикнометрия обеспечивает высокую точность измерения

плотности материалов.

Расширенная применимость: Метод подходит для различных материалов и форм.

Недостатки:

Сложность метода: Требует определенного уровня экспертизы и аккуратности при проведении измерений.

Времязатратность: Измерения могут быть более времязатратными по сравнению с некоторыми другими методами.

# **2.2 Обоснование и выбор предлагаемого способа определения плотности пластика**

Практически каждый из рассмотренных способов отличается дороговизной оборудования и сложностью регулировок и настроек.

Для целей данной работы решено было воспользоваться традиционным методом. Этот метод основан на измерении массы и объема материала непосредственно. Плотность вычисляется как отношение массы к объему.

Этот способ обладает следующими преимуществами:

- Простота

- Надежность

- Наиболее точный способ: При правильных измерениях этот метод может обеспечить высокую точность результатов.

#### <span id="page-8-0"></span>**2.3 Описание предлагаемого метода определения плотности пластика**

Для определения плотности необходимо найти массу и объем. Массу можно определить путем взвешивания на весах. А вот определение объема представляет из себя достаточно сложный процесс:

Пластик разрезается на мелкие кусочки, которые далее плотно собираются вместе. Собранные кусочки пластика поступают на транспортер.

Измерение объема вычисляется посредством получения линейных размеров измельченной насыпи в процессе обработки изображения с помощью компьютерного зрения.

#### **2.4 Предварительные испытания**

Для определения возможности измерений объема объекта производились несколько испытательных действий:

1. Делался снимок выбранного тест-объекта.

2. Изображение передавалось на компьютер.

3. Изображение обрабатывалось в программе, написанной на языке Python, использовалась библиотека «OpenCV». Применяя предварительно обученную имеющуюся нейросеть «YOLO» выделялся необходимый объект контурами на экране компьютера в режиме реального времени.

4. По контурам объекта определялась его площадь в пикселях.

5. Измерялась так же реальная площадь объекта. После сопоставления реальной площади и площади в пикселях находился коэффициент для расстояния от камеры до объекта, с которого взято изображение.

6. Полученная площадь А в миллиметрах квадратных умножаем на фиксированную ширину Б в миллиметрах, получив объем (См. Рис. 1).

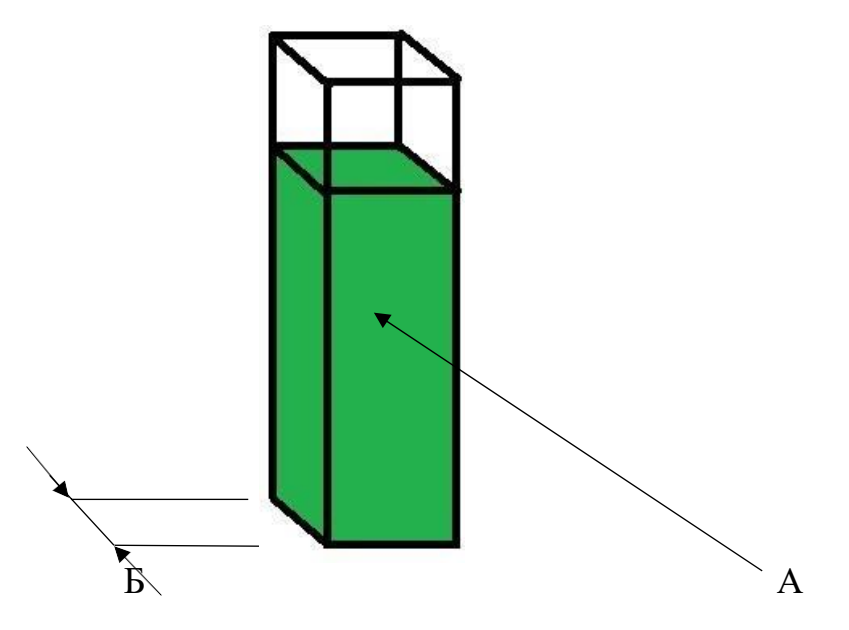

 $P$ ис. 1

Вычисленный объем позволяет вычислить плотность, которая может быть зафиксирована в необходимом устройстве.

Для отработки методики, представленной в данном проекте была создана имитационная модель части технологического процесса сортировки пластика для вторичной переработки.

# **2.5 Элементы функциональной схемы**

<span id="page-11-0"></span>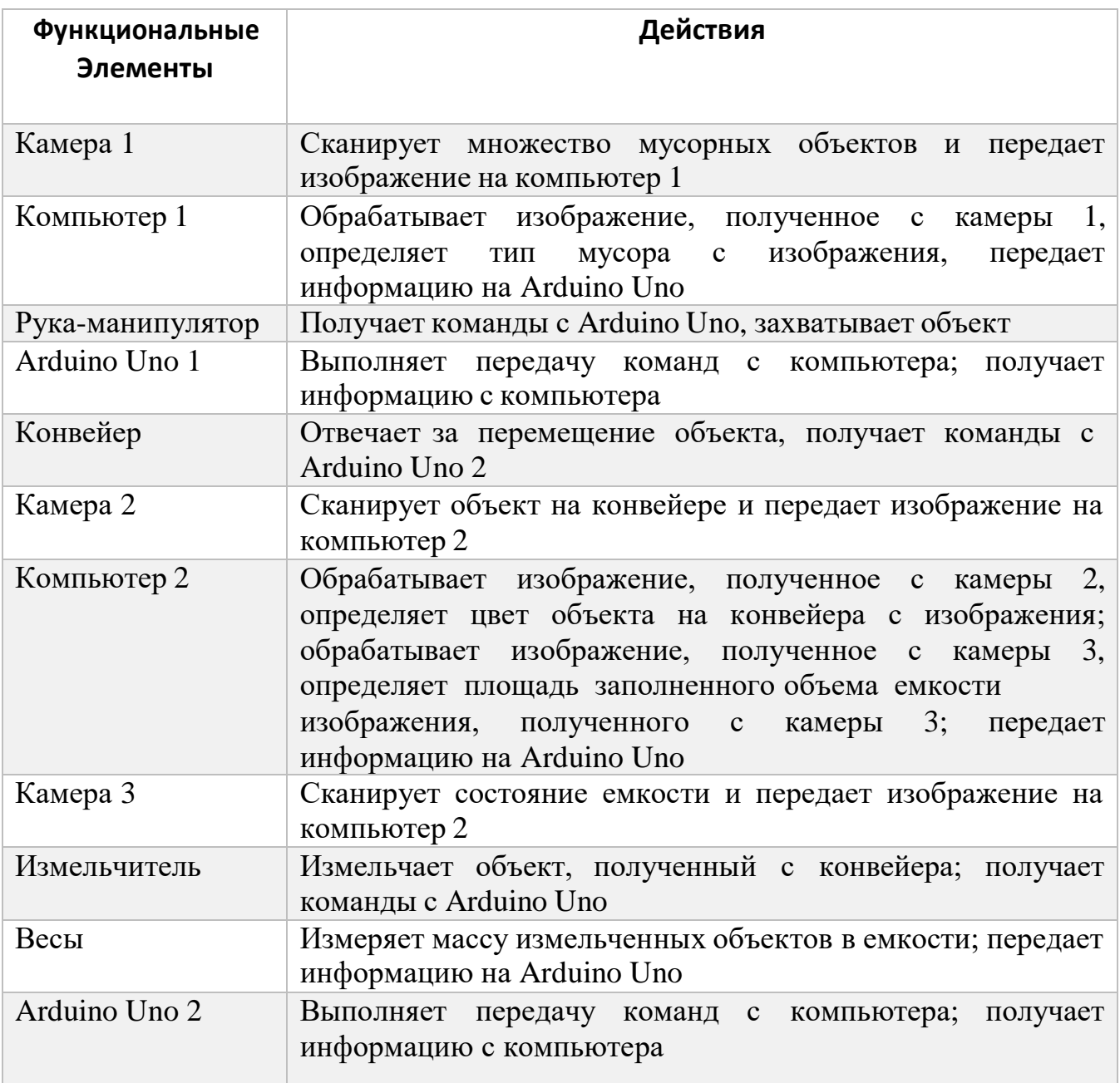

### **2.6 Алгоритм**

<span id="page-12-0"></span>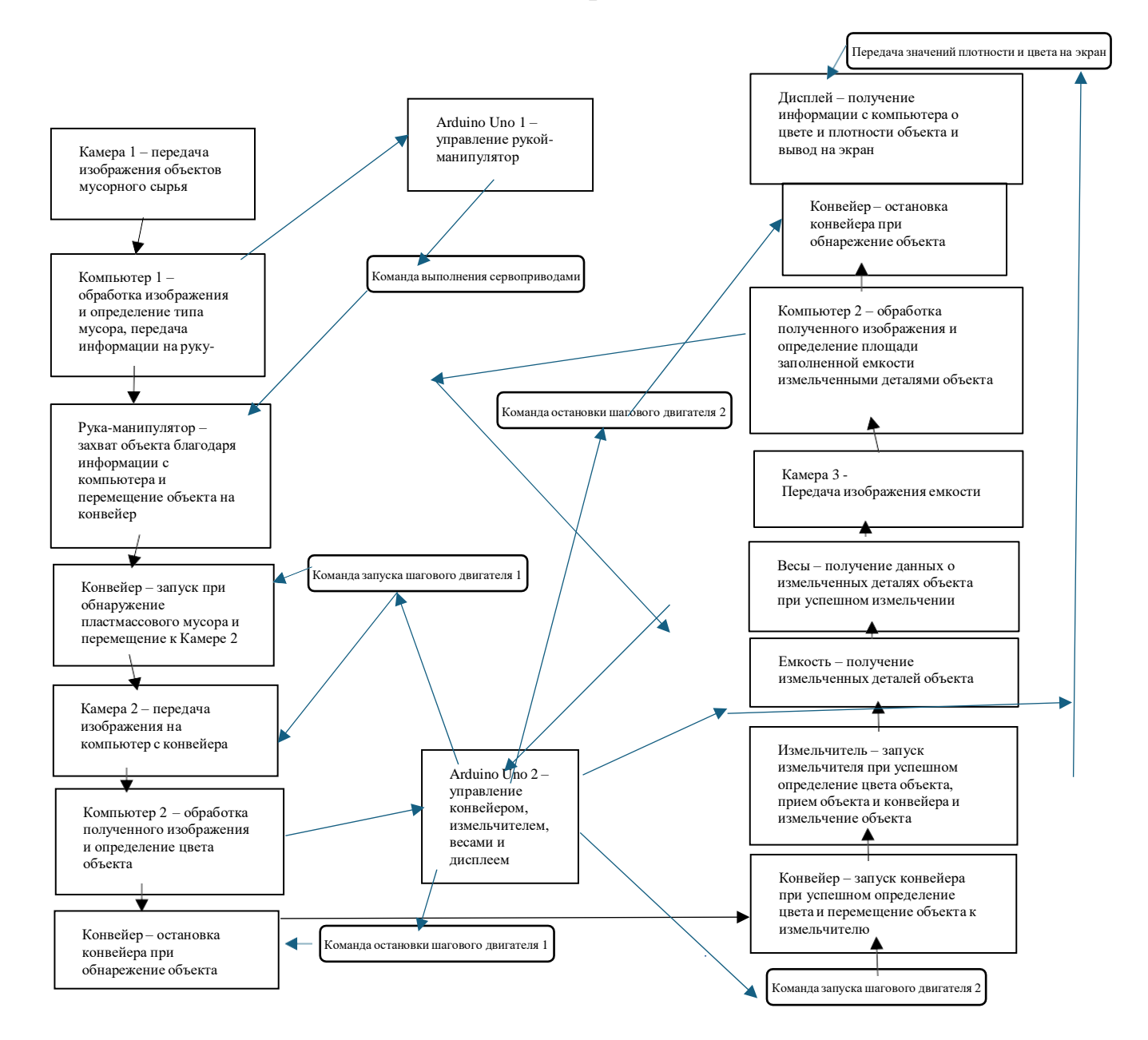

# <span id="page-13-0"></span>2.7 Структурная схема

Задача 1: определение плотности

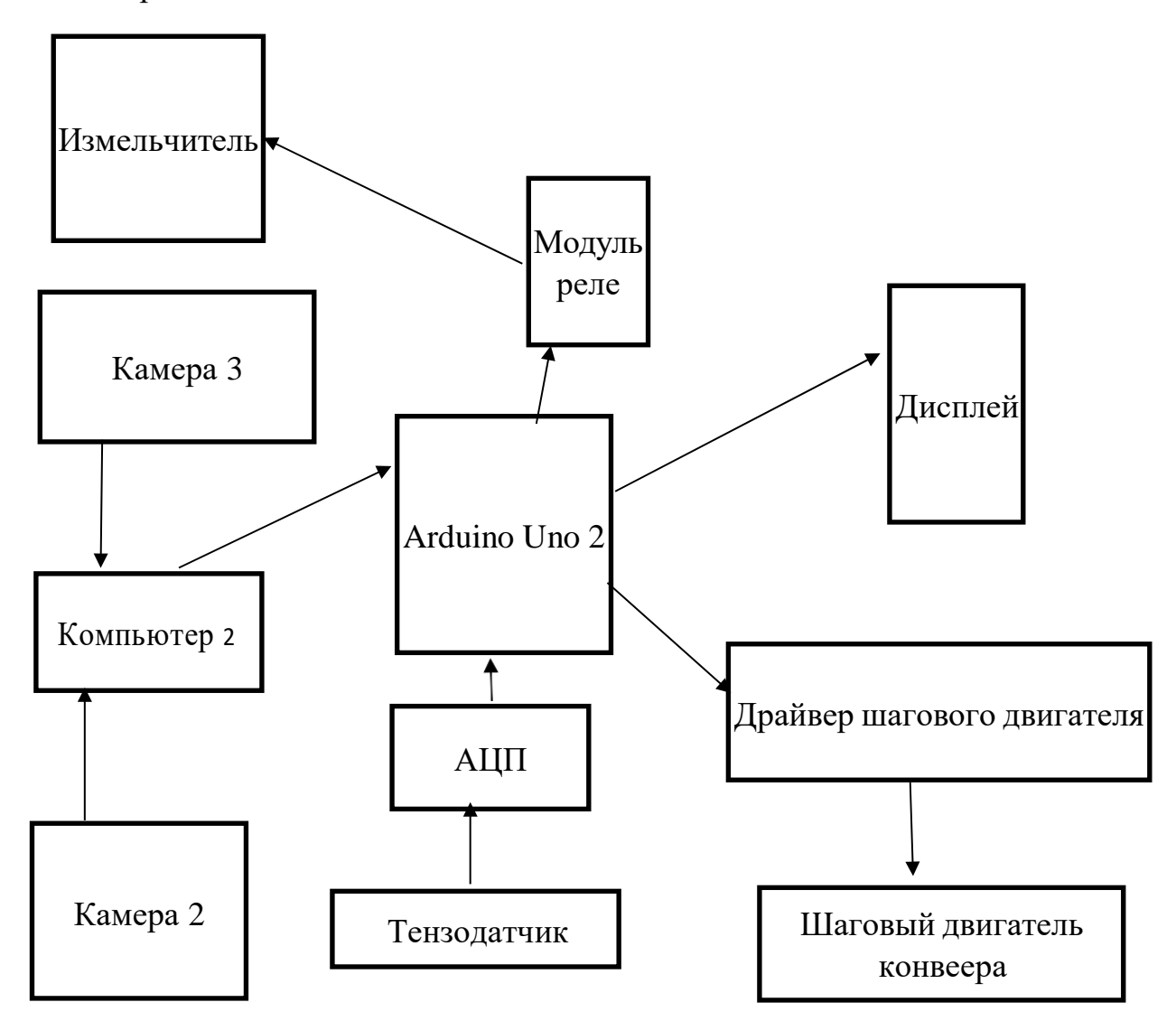

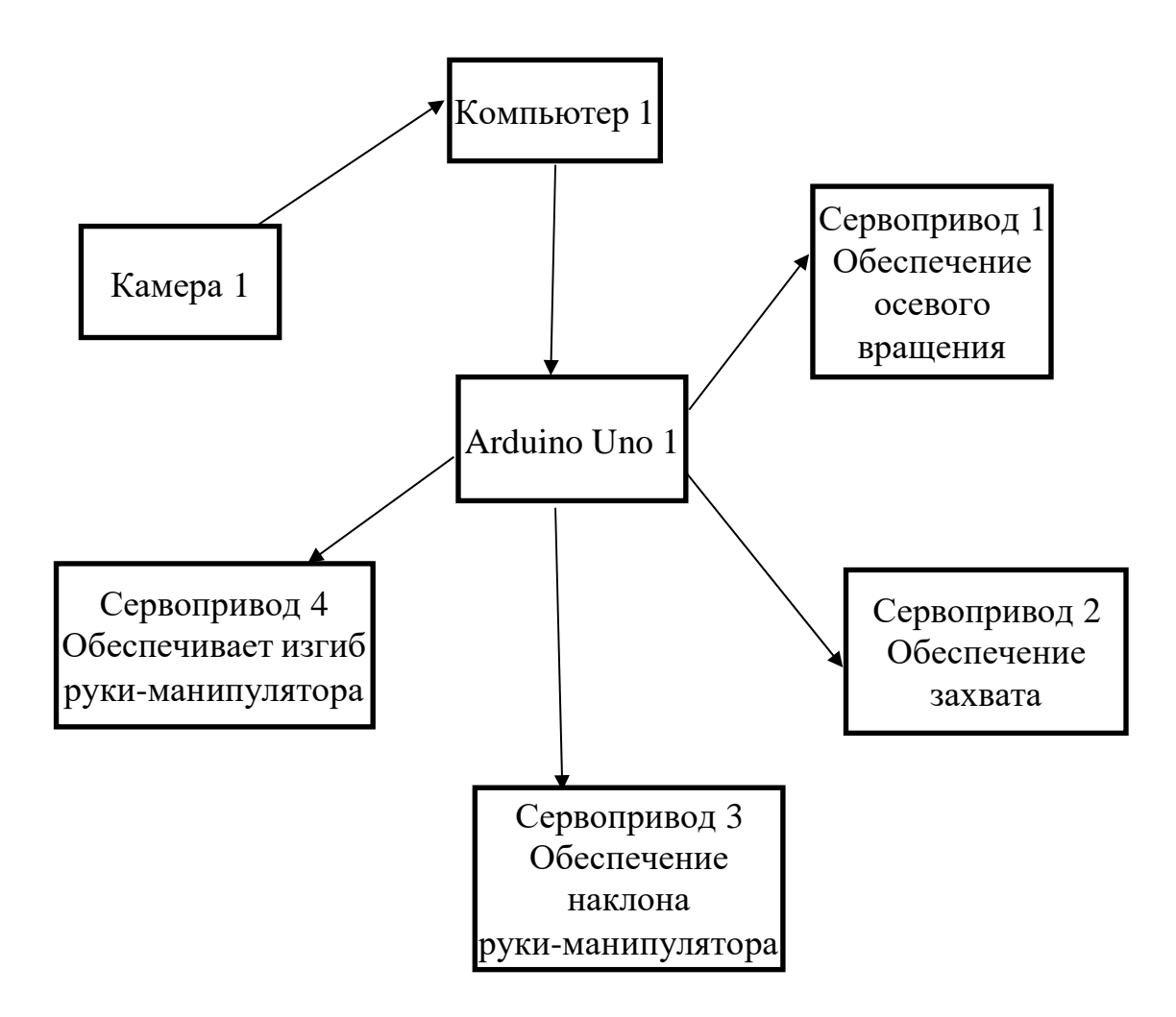

<span id="page-14-0"></span>**2.8 Требования к программному обеспечению**

Для реализации проекта потребуется: компьютер со средой Python, установленная библиотека OpenCV для работы с изображениями; YOLO для обнаружения объектов, позволяет быстро и точно определять объекты на изображениях или видео; pySerial для COM-порта необходим для обмена данными через COM-порт, что позволит взаимодействовать с внешними устройствами, такими как Arduino; numpy для математики, pandas для данных, Arduino IDE использовать для программирования платы Ардуино, AccelStepper для шаговых двигателей, HX711 для весов.

#### **2.9 Имитационная модель**

<span id="page-15-0"></span>Модель состоит из нескольких частей. За выбор пластмассового мусора отвечает роботизированная рука-манипулятор. Техническое описание нашей роботизированной руки включает в себя использование микроконтроллера ArduinoNano в качестве основы для управления устройством. Рука состоит из нескольких сегментов, соединенных с помощью винтов с гайками. Четыре сервопривода, обеспечивающих плавное и точное движение. Детали руки изготовлены с использованием 3D-печати, что позволяет создавать сложные геометрические формы и обеспечивает легкость и прочность конструкции. Для расширения функциональности руки применяется специальная плата расширения, которая позволяет подключать дополнительные моторы. Также в конструкцию добавлена камера для визуального восприятия окружающей среды. Эта интеграция технологий обеспечивает роботизированной руке возможность выполнять разнообразные задачи, такие как захват и перемещение объектов, выполнение прецизионных операций и взаимодействие с окружающей средой с высокой степенью точности и гибкости. Все эти элементы совместно создают мощное и эффективное устройство, способное решать различные задачи в области робототехники и автоматизации.

Обнаруженный пластиковый мусор перемещается на транспортёр (конвеер). Корпус конвейера состоит из железных уголков, которые жестко закреплены шурупами к толстой деревянной доске. Этот дизайн обеспечивает прочную и устойчивую основу для работы конвейера даже при высокой нагрузке. Между уголками расположены трубки, которые поддерживают и направляют движение конвейерной ленты. Дополнительную жесткость всей конструкции обеспечивают длинные железные стержни, закрепленные между уголками. Шаговой двигатель Nema17 отвечает за движение конвейерной ленты. Он точно и плавно перемещает конвейерную ленту, обеспечивая необходимую скорость и точность работы всей системы. Для преобразования движения от шагового двигателя к конвейерной ленте

используется замкнутый зубчатый ремень GT2 6мм. Он передает вращательное движение от зубчатого шкива GT2-6, 16 зубьев, прикрепленного к шаговому двигателю, на зубчатый шкив GT2, 80 зубьев, присоединенный к железному стержню, который поддерживает трубки и конвейерную ленту. Микроконтроллер Arduino Uno в связке с CNC SHIELD V3 играют ключевую роль в управлении шаговым двигателем. Они обеспечивают точное управление скоростью и направлением движения конвейера, что необходимо для эффективной работы всей системы. Конвейерная лента выполнена из ленточного экспандера из высокопрочного латекса, ширина которого 15 см.

С транспортёра мусор поступает в измельчитель. который играет ключевую роль в переработке материалов. Измельчитель – специально созданное оборудование. Он конструктивно создан из молярованной кострюли диаметром 15 см, также в качестве измельчающего элемента установлено лезвие от старой «болгарки» (угловой шлефовальной машины для резки). Все элементы измельчителя надежно закреплены железными болтами, обеспечивая прочность и безопасность работы оборудования. Для транспортировки измельченного пластика в измерительную емкость применяется сворная металлическая направляющая. Следом материал направляется в измерительную емкость – тонкая прозрачная пластиковая емкость, где он собирается для дальнейшей обработки или использования. Измельченная масса взвешивается на весах. Весы представляют собой самодельно собранную модель.

Элементы управления:

Видео-камера 1, находящаяся на захвате манипулятора, обработка поступающего сигнала происходит на компьютере. Esp32-cam – компактный модуль, основанный на чипе esp32 и предназначенный для создания устройств с подключением к Wi-Fi. Он представляет собой удобное решение для создания систем видеонаблюдения. Для управления транспортером используется плата Arduino Uno с расширительной платой CNC Shield V3, благодаря которой управляется шаговый мотор Nemo 17, а также приводится в действие зубчатый ремень. Измельчитель запускается с помощью однокональной реле, подключенной к плате Arduino Uno.

После полной остановки измельчителя, измельченная масса поступает в измерительную емкость, рядом с которой установлена камера представленная esp32 cam, благодаря которой компьютер получает и обрабатывает изображение используя OpenCV и нейронные сети, получая информацию о пространстве занятом в емкости измельченными частицами, после чего площадь домножается на глубину емкости и вычесляется объем. Информация о цвете и объеме передается на плату Arduino Uno. Для определения массы измельченных объектов, уже находящихся в прозрачной емкости, используются весы, играющие важную роль в процессе переработки материалов. Весы состоят из тензодатчика, который закреплен между двумя пластиковыми платформами. Этот компонент помогает точно измерить массу материалаю. Для связи между Arduino Uno и тензодатчиком ответственен драйвер HX711, который обеспечивает удобный и надежный способ передачи данных о массе объектов.

Стоимость частей имитационной модели:

- Вспомогательные детали:
- 1. Фанера (3 листа) 900 рублей
- 2. Металлический крепежный уголок (4 штуки) 30 рублей
- 3. Пластина соединительная крепежная (10 штук) 520 рублей
- 4. Крепежные изделия (64 штуки) около 80 рублей (в зависимости от их вида) Стоимость всех компонентов подгруппы: 1530 рублей
	- Конвейер:
- 1. Зубчатый шкив GT2-6, 16 зубьев, 5мм 250 рублей
- 2. Зубчатый шкив GT2, 80 зубьев, посадка 10мм, для ремня 6мм 250 рублей
- 3. Плата Arduino Uno 400 рублей
- 4. Шаговый двигатель Nema17 300 рублей
- 5. Лента латексная 200 рублей
- 6. Пластиковые трубки 200 рублей
	- Стоимость всех компонентов подгруппы: 1600 рублей
	- Измельчитель:
- 1. Емкость для обработки материала 300 рублей
- 2. Емкость для сбора обработанного материала 100 рублей
- 3. Модуль реле 5В, 10А, 1 канал 120 рублей
- 4. Угловая шлифовальная машина (болгарка) 1500 рублей
	- Стоимость всех компонентов подгруппы: 2020 рублей
	- Механическая рука
- 1. Части руки, напечатанные на 3д принтере (14 штук) 2000 рублей
- 2. Сервоприводы Arduino SG90 (3 штуки) 500 рублей
- 3. Камера esp32-cam 500 рублей
- 4 Плата Arduino Nano 300 рублей
- 5. Расширительная плата Sensor Shield под Arduino Nano 400 рублей
- 6. Сервоприводы MG996R Servo (3 штуки) 1450 рублей
	- Стоимость всех компонентов подгруппы: 5150 рублей
	- Механические весы:
- 1. Ацп HX711 180 рублей
- 2. Тензометрический датчик на 1кг 250 рублей

Стоимость всех компонентов подгруппы: 430 рублей

- Средство для вывода информации:
- 1.Дисплей LCD2004 для Arduino 300 рублей
	- Средство определения объема:
- 1. Камера esp32-cam 500 рублей

Общая стоимость: 11510 рублей

# **2.10 Элементы предпринимательства**

## <span id="page-19-0"></span>Swot анализ:

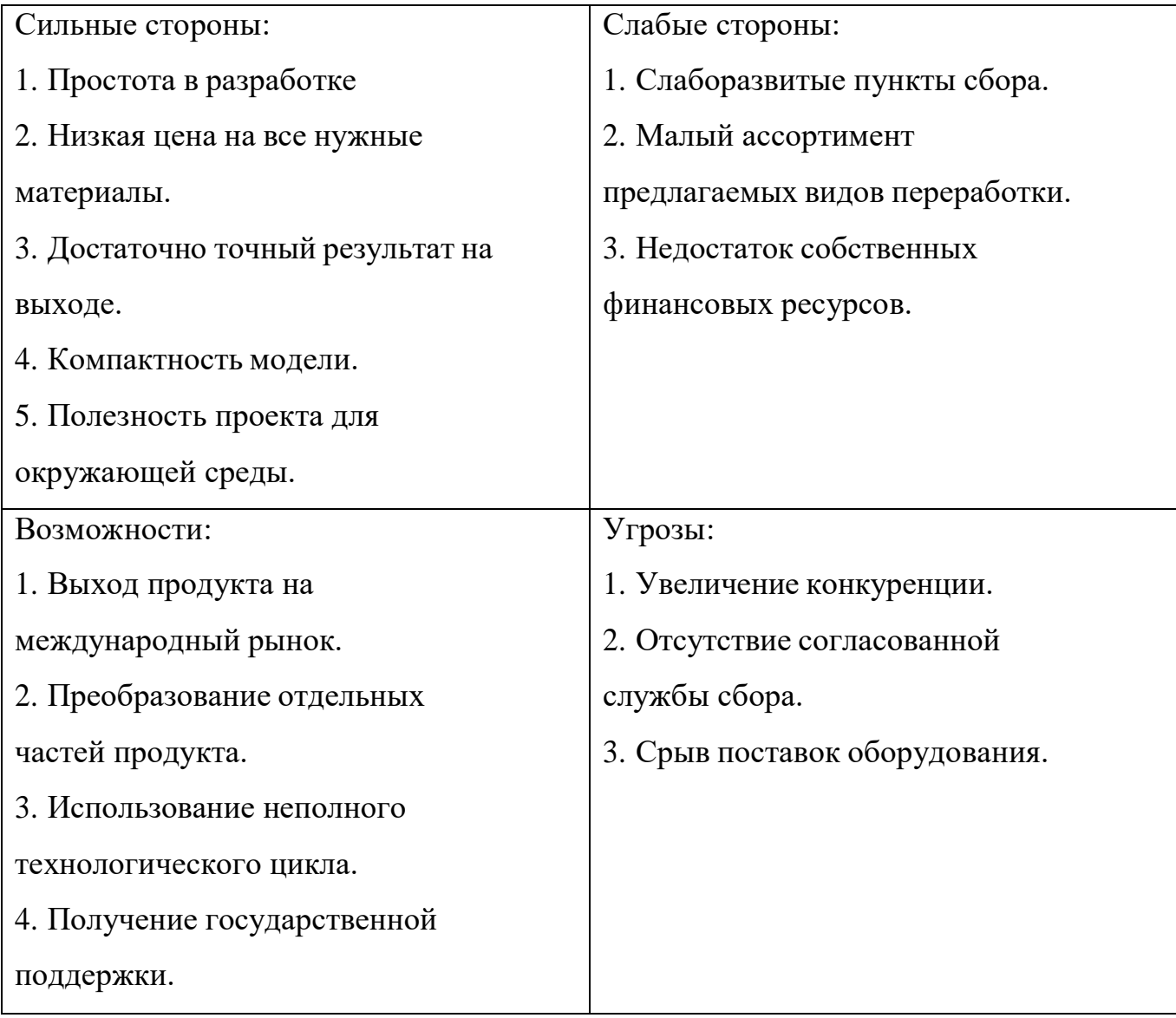

#### **3.0 Результаты и их обсуждение**

В работе продемонстрирована модель оборудования, которая упростит и сделает выгодней процесс переработки вторичного сырья.

На данный момент выполнена лишь часть всей модели: конвейер и программа, которая управляет конвейером; рука-манипулятор и программа, управляющая рукойманипулятором; программа, которая координирует работу камер для определения типа мусора, цвета объекта и площади объекта. Эта работа заняла примерно месяц.

В будущем предстоит сконструировать измельчитель, емкость для сбора измельченных частей объекта, прописать программу для настройки работы измельчителя; связать конструктивно и с помощью программы все устройства между собой: камеру для определения типа мусора, руку-манипулятор, конвейер, камеру для определения цвета объекта, измельчитель, емкость для сбора измельченных частей объекта, камеры для определения площади объекта и весы.

### **4.0 Заключение**

<span id="page-21-0"></span>В настоящее время российские заводы для переработки вторичного сырья закупают его за рубежом.

Проведя серию испытаний следует вывод, что данный способ может быть применен в дальнейшей разработке методики вторичной обработки пластика, что позволит увеличить объем отечественного отсортированного вторичного сырья, а так же сократит материальные затраты на приобретение импортного сырья.

### **Список литературы**

### <span id="page-22-0"></span>**Электронные ресурсы:**

Al-Salem, S. M., Lettieri, P., & Baeyens, J. (2009). Recycling and recovery routes of plastic solid waste (PSW): A review. Waste Management, 29(10), 2625-2643. [DOI:](https://doi.org/10.1016/j.wasman.2009.06.004) [10.1016/j.wasman.2009.06.004](https://doi.org/10.1016/j.wasman.2009.06.004)

De Gruyter (2020). Recycling of Plastics: A Review. DOI: [10.1515/revce-2021-0026](https://www.degruyter.com/document/doi/10.1515/revce-2021-0026/html) European Commission. (2020). Improving the economics of plastic recycling. [Source](https://ec.europa.eu/jrc/en/publication/eur-scientific-and-technical-research-reports/improving-economics-plastic-recycling) https://musor.moscow/blog/pererabotka-plastika/

Industrial Plastic's Economics Research Council. (2018). Plastics Industry in the 21st Century: The Economic and Environmental Impact. [Report] Plastic News

Recycle Nation. (n.d.). Why Density Separation is Important in Plastic Recycling. [Source](https://recyclenation.com/2019/06/density-separation-plastic-recycling/)

Zabaniotou, A., & Stavropoulos, G. (2012). Recycling of polymer materials. [Source](https://www.researchgate.net/publication/266546706_Recycling_of_polymer_materials) Proper plastic recycling: clarification of labeling codes. [Source](https://polymerbranch.com/2023/08/pravilnaya-pererabotka-plastika-razyasnenie-kodov-markirovki/)

## **Приложения**

<span id="page-23-0"></span>Qr code на репозиторий Github:

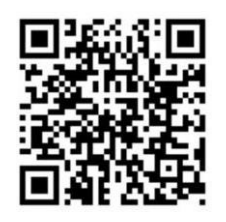

### Коды программ:

### Код работы имитационной модели с получением данных от Python.

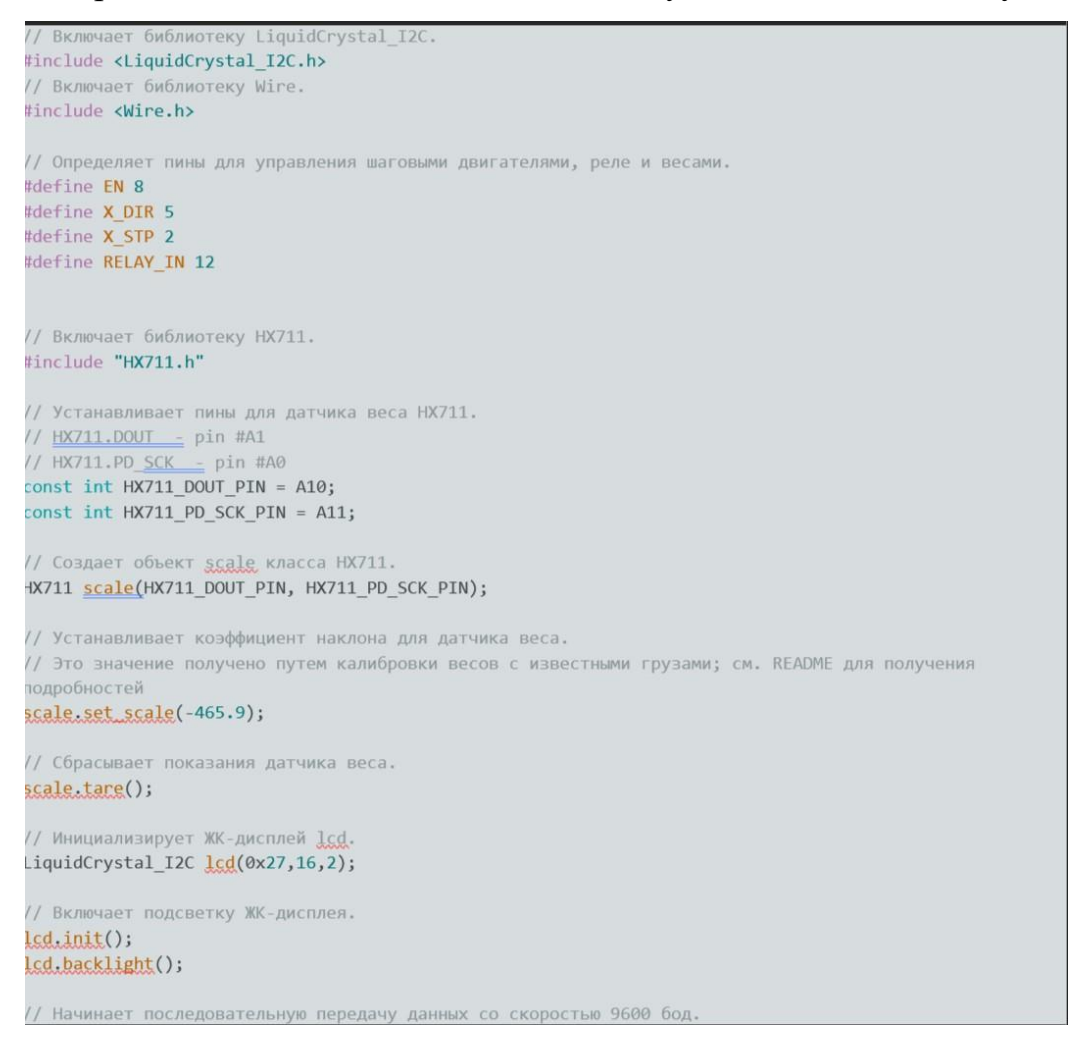

```
scale.tare();
  // Инициализирует ЖК-дисплей <u>lcd</u>.
  lcd.init();
  lcd.backlight();
  // Начинает последовательную передачу данных со скоростью 9600 бод.
  Serial.begin(9600);
  // Устанавливает пин RELAY_IN как выход.
 pinMode(RELAY_IN, OUTPUT);
  // Устанавливает пин X DIR как выход.
 pinMode(X_DIR, OUTPUT);
  // Устанавливает пин X STP как выход.
 pinMode(X_STP, OUTPUT);
  // Устанавливает пин EN как выход и выключает его.
 pinMode(EN, OUTPUT);
 digitalWrite(EN, LOW);
  // Устанавливает начальное время для отслеживания интервалов.
 startTime = millis();
 // Основной цикл программы.
void loop() {
  // Пауза перед запуском.
 delay(20);// Проверяет, прошло ли указанное количество времени с момента последнего вызова функции.
  if (millis() - time > interval) {
   // Получение сигнала с
    // Отправляет сообщение по последовательному порту.
    Serial.println("000000");
Serial.begin(9600);
 // Устанавливает пин RELAY IN как выход.
pinMode(RELAY_IN, OUTPUT);
// Устанавливает пин X_DIR как выход.
pinMode(X_DIR, OUTPUT);
// Устанавливает пин X_STP как выход.
pinMode(X_STP, OUTPUT);
// Устанавливает пин EN как выход и выключает его.
pinMode(EN, OUTPUT);
digitalWrite(EN, LOW);
// Устанавливает начальное время для отслеживания интервалов.
unsigned long startTime = millis();
// Перемещает шаговый двигатель в определенном направлении указанное количество шагов.
void <u>step(boolean dir</u>, byte <u>dirPin</u>, byte <u>stepperPin</u>, int steps) {<br>digitalWrite(dirPin, dir);
 pinMode(RELAY_IN, OUTPUT);
  for (int \mathbf{j} = 0; \mathbf{j} < steps; \mathbf{j}++) {
   digitalWrite(stepperPin, HIGH);
   delayMicroseconds(stepDelay);
   digitalWrite(stepperPin, LOW);
   delayMicroseconds(stepDelay);
 \overline{\mathcal{X}}// Настраивает параметры шагового двигателя.
void setup() {
```
// Начинает последовательную передачу данных со скоростью 38400 бод. Serial.begin(38400);

// Устанавливает коэффициент наклона для датчика веса. scale.set\_scale(-465.9);

// Сбрасывает показания латчика веса

```
Перемещает шаговый двигатель влево (положительное направление) указанное количество шагов.
 while (gwe < 8) {
   Serial.println("11111");
    qwe == 1;step(true, X_DIR, X_STP, steps);
 \overline{\phantom{a}}// Устанавливает реле в состояние включения.
 Serial.println("222222");
 g_{\text{WQ}} = 1;
 // Включает реле.
 delay(15000);
 // Отключает реле.
 digitalWrite(RELAY_IN, HIGH);
 // Перемещает шаговый двигатель вправо (отрицательное направление) указанное количество шагов.
 while (gwe < 6) {
   g_{\text{WQ}} += 1;
    digitalWrite(RELAY_IN, LOW);
   delay(5000);
   delay(8000);
 \overline{\mathcal{X}}// Сбрасывает значение переменной.
 g_{\text{W}}g = 1;
 // Устанавливает время для отслеживания интервала.
 time = millis();
 // Пауза перед выводом на экран.
 delay(1000);
 // Ожидание получения данных от Python.
 while (receivedEloat < 1) {
   if (Serial, available() > 0) {
      float data;
      Serial.readBytes((char *)&data, sizeof(data));
      receivedFloat = data;
     \rightarrow\mathcal{F}// Рассчитывает плотность
  massa = scale.get_units(10);
  density = massa / receivedEloat;
  // Выводит значение плотности на ЖК-дисплей.
  while (gwe < 10) {
    lcd.setCursor(0, 0);
    led.print("color:
                            white");
    lcd.setCursor(0, 1);led.print("Density:");<br>led.setCursor(8, 1);
    lcd.print(density);
    gwe == 1;\rightarrow// Сбрасывает значение переменной.
  qwe = 1;// Пауза перед вторым запуском.<br><u>delay(</u>1000000);
\}
```
Код работы манипулятора с получением данных от Python.

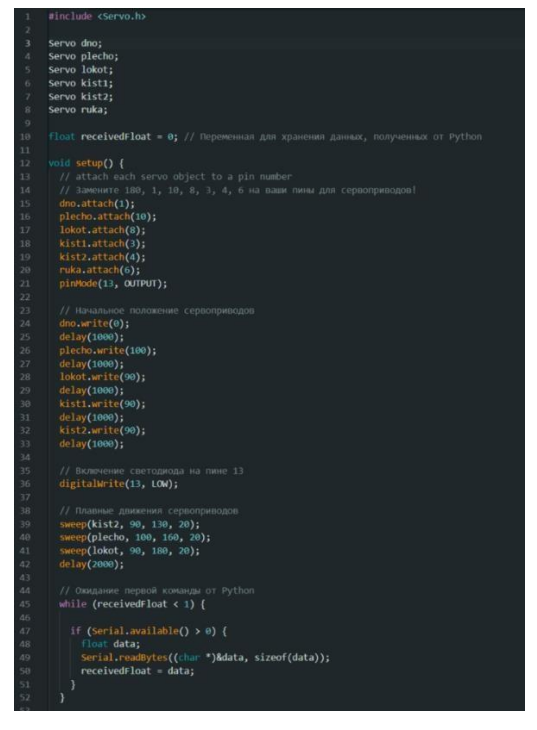

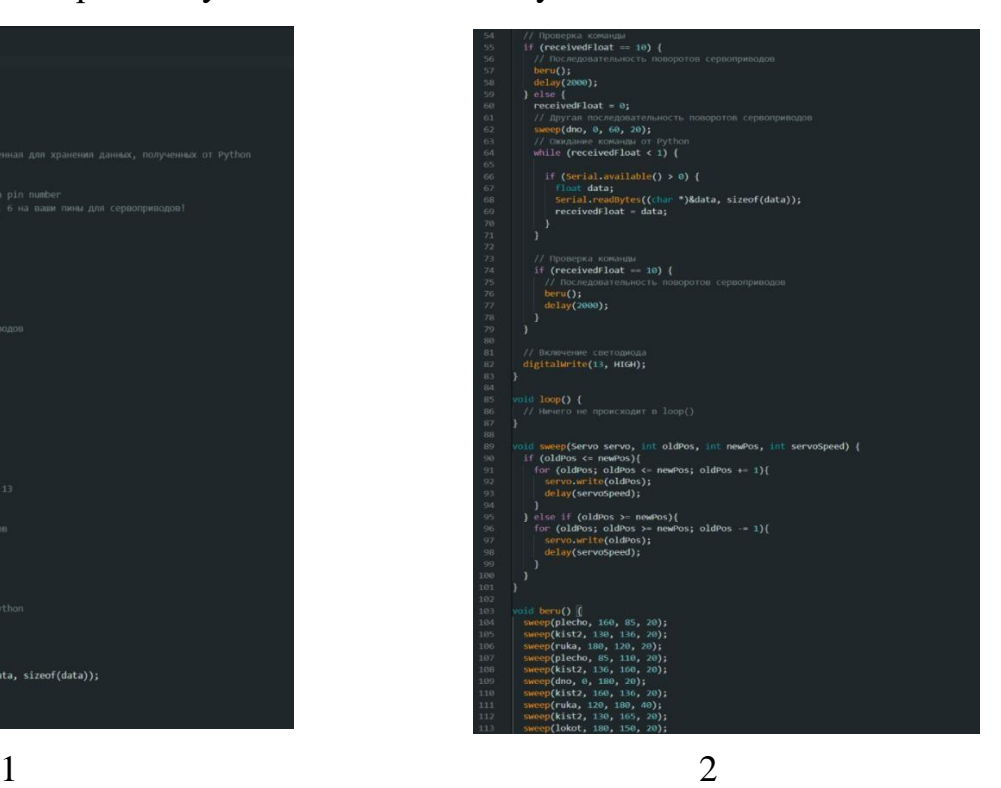

Определение объема и отправка данных на Arduino:

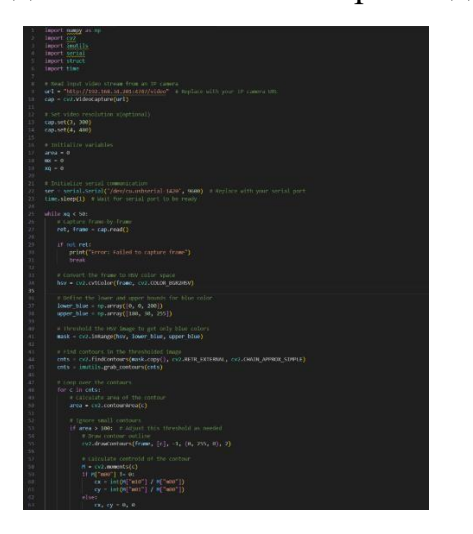

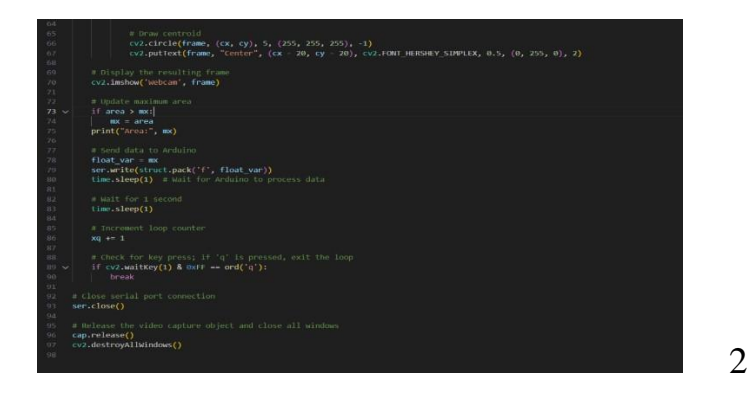

Код по классификации мусора и отправки данных на Arduino

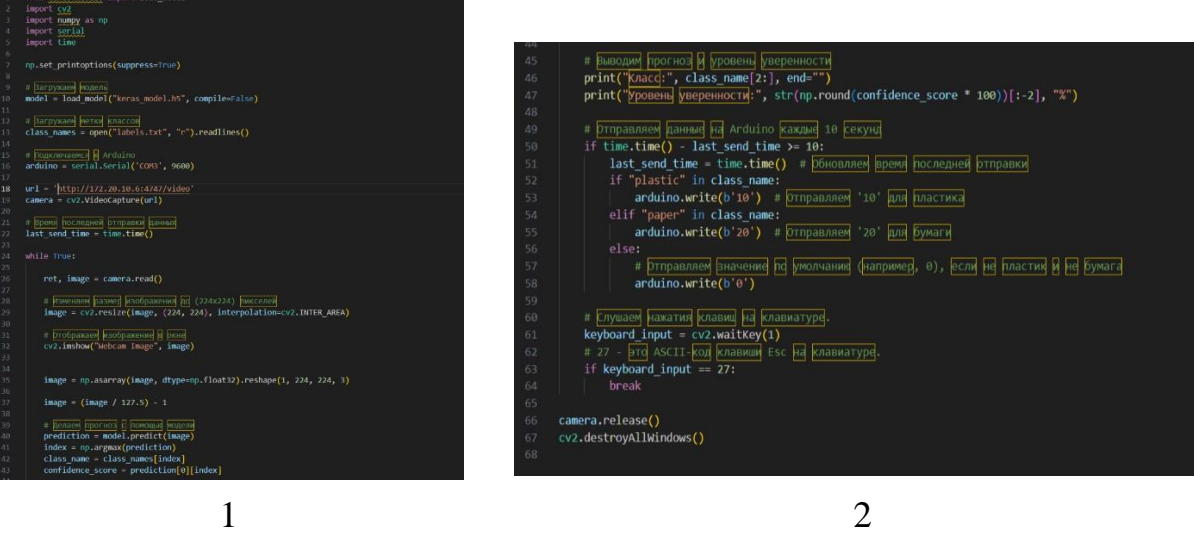

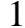

# Фотографии элементов имитационной модель:

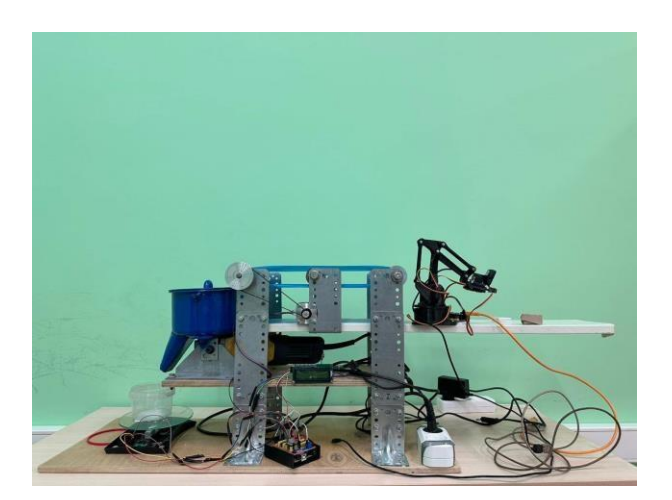

Имитационная модель

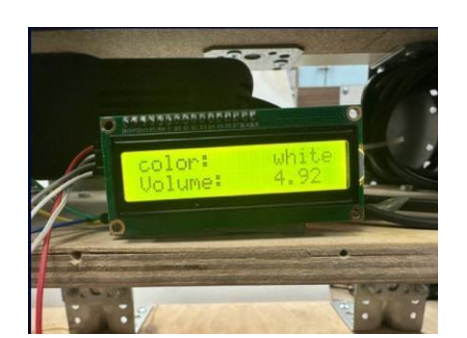

Дисплей

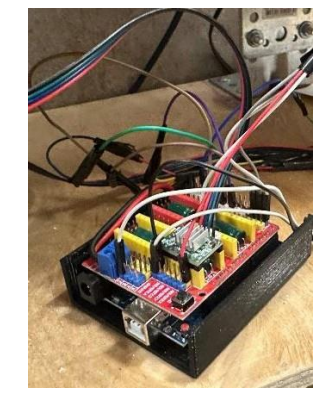

Плата cnc shield v3

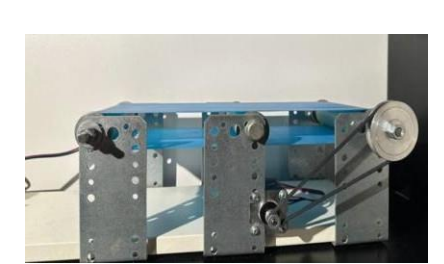

Конвейер

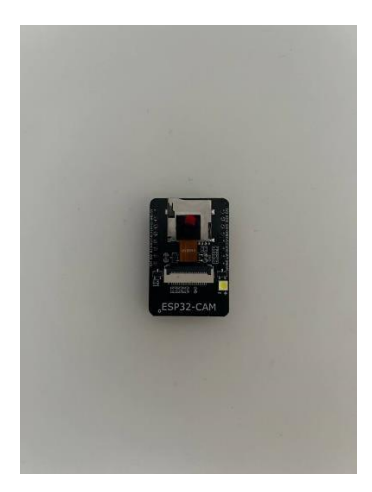

Камера esp32-cam

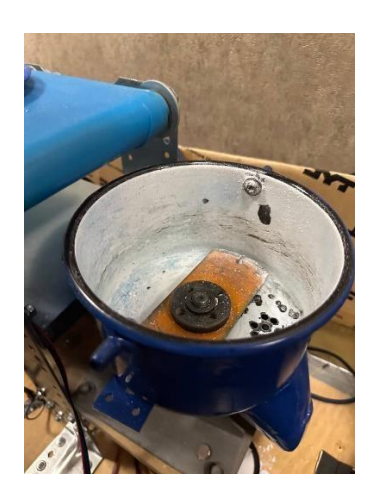

Измельчитель

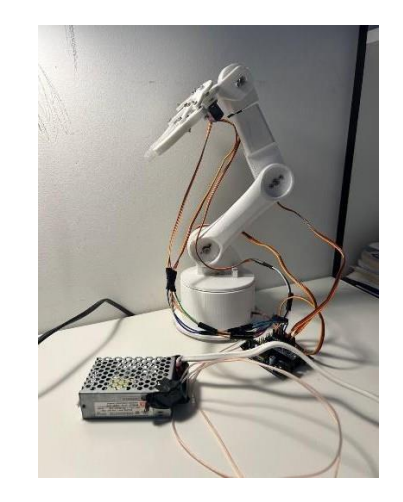

Манипулятор

# Эскизы имитационной модели:

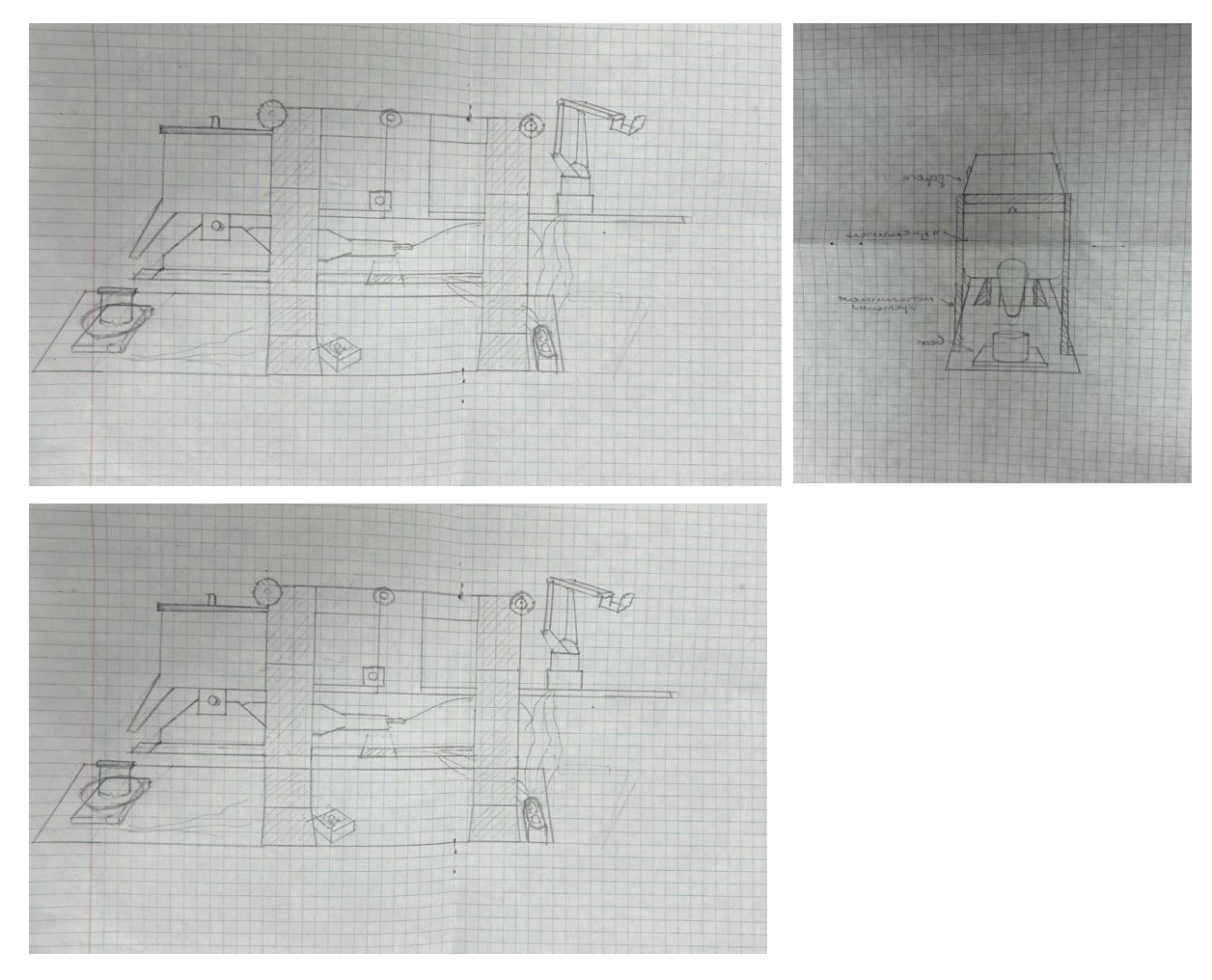

Эскизы отдельных частей имитационной модели:

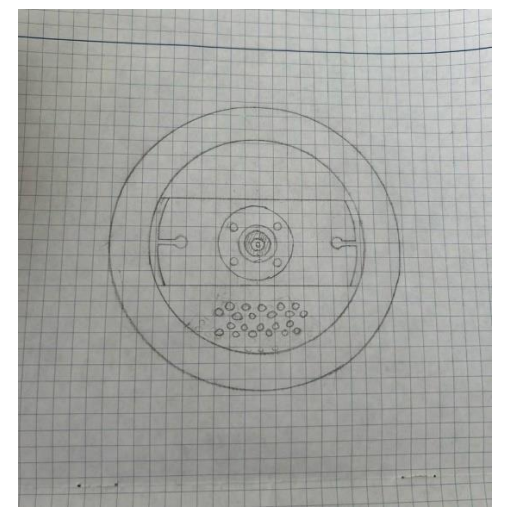

Измельчитель Весы

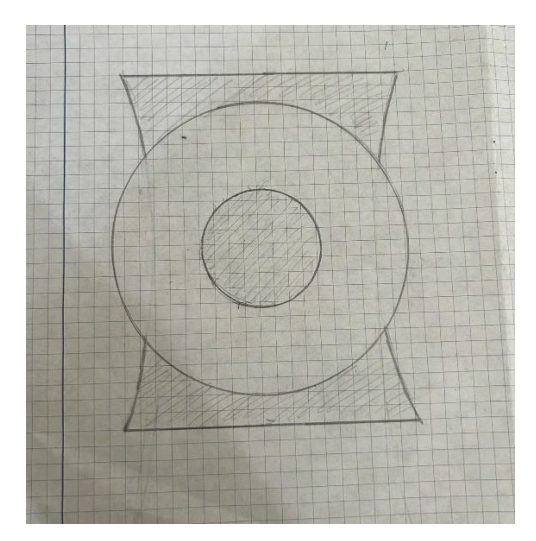

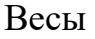